## **MWS - MARTIN WENGER SOFTWARE VERSION 1.0**

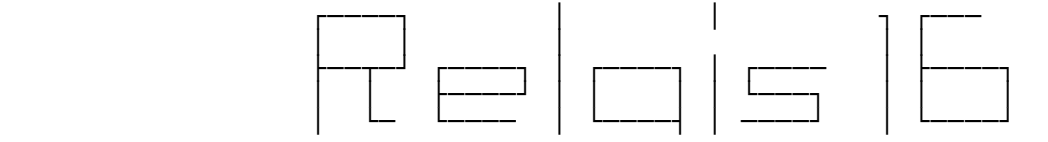

Steuerprogramm für zwei Relais-Karten an  **2 Parallel- bzw. Centronic-Schnittstellen mit Maus- und Tastenbedienung. Es werden** 2 \* 8 Kanäle (16 Bit) unterstützt.

**Juni 1994**

**Inhalt**

**------------------------------------------------------------------------------**

- **1. Allgemeines**
- **2. Die Dateien**
- **3. Installation**
- **4. Starthinweise zum Programm**
- **5. Bedienung**
	- **5.1 Statusanzeige**
		- 5.1.1 Kanalzustände
		- **5.2.2 Programmsteuerung**
	- **5.2 Betriebsarten**
	- **5.3 Konfiguration**
		- **5.3.1 Ports**
		- 5.3.2 Beanspruchte Kanäle
		- **5.3.3 Schaltzeiten**
		- **5.3.4 MenÅtexte**
		- **5.3.5 Farben**
- **6. Farbanpassungen**
- **7. Zusatzprogramm MWSLIST**
- **8. Funktion und Haftung**
- **9. Betriebsanforderungen**
- **10. Zum Programm**
- **11. Geschichte**

MWS wünscht Ihnen viel Erfolg mit RELAIS16 !

### **1. Allgemeines**

Dieses Programm unterstützt bzw. steuert eine oder zwei an paralellen Schnitt**stellen angeschlossene Relaiskarten. Mittels Maus oder Tastatur kînnen Sie die gewÅnschten KanÑle bearbeiten.**

Folgende Aktionen werden durch das Programm zur Verfügung gestellt:

- **Jeder Kanal einzel ein- bzw. ausschaltbar**
- Alle Kanäle zusammen ein- oder ausschaltbar
- **Wahl zwischen Impuls- oder Schalterwirkung**
- **Jeder Kanal innerhalb 24 Stunden mit einer Schaltzeit belegbar**
- **Zwei 8-Bit-Relaiskarten an je einem Paralellport anschliessbar**
- **Maus- und Tastaturbedienung**
- **Indviduelle Kanalbeschriftung**
- Individuelle Farbgebung für die Statusanzeige

Diese Dokumentation beinhaltet allerlei Wissenswertes über RELAIS16. Sie soll kein vollständiges Handbuch sein. Da der Benutzer dauernd durch Menüs und Hilfsfenster unterstützt wird, ist das Programm weitgehend selbsterklärend. **Hier werden nur ein paar Punkte, die zum Bedienen des Programms wichtig sind, festgehalten.**

### **2. Die Dateien**

**Zum Lieferumfang gehîren folgende Dateien:**

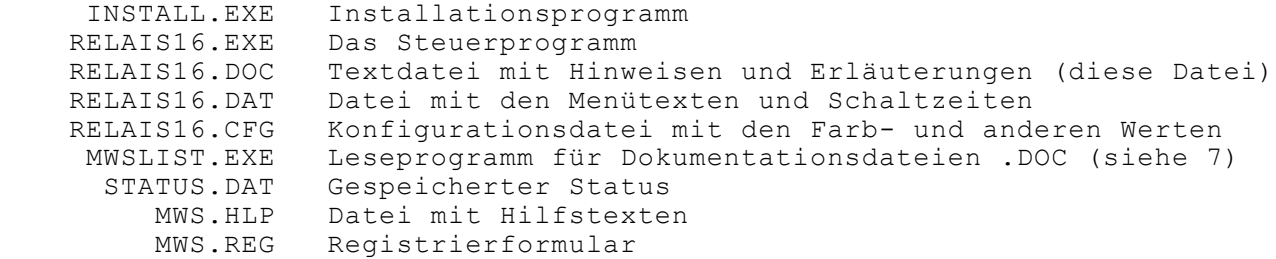

#### **3. Installation**

**Die Installation wird mit dem speziellen Installationsprogramm INSTALL.EXE vorgenommen.** 

**Dieses Åbernimmt folgende Aufgaben:** 

- Lizensierung und Personifizierung (falls vom Autor gewünscht)
- Kopieren der Programme und Dateien auf ein gewünschtes Laufwerk
- **bzw. Verzeichnis**
- **Ausdrucken der Programm-Registrierung**
- **Ansehen und/oder ausdrucken der Dokumentation(en)**

Für die Installation der Programme geben Sie beim DOS-Prompt> INSTALL <Return> **ein. Dabei achten Sie darauf, dass der DOS-Prompt auf dem Laufwerk mit der**  eingelegten Programmdiskette steht. Der Rest übernimmt das Programm INSTALL.

**Wichtig!** Da normalerweise uninstallierte MWS-Programme nicht funktionsfähig sind, ist **die Installation mit INSTALL.EXE zwingend. Das Programm arbeitet nur mit den Laufwerken A: oder B: als Quellaufwerke.**

**4. Starthinweise zum Programm**

**Das Programm kann auf 2 verschiedene Arten gestartet werden: Der Programmname RELAIS16 ohne Parameter startet das Programm im Normalmodus mit MenÅfÅhrung. Soll der Start in einer Batchdatei erfolgen, sind verschiedene Parameter erlaubt. Damit wird ein vollautomatischer Betrieb mîglich (als Batchbetrieb).**

**Nachfolgend sehen Sie die mîglichen Aufrufparameter:**

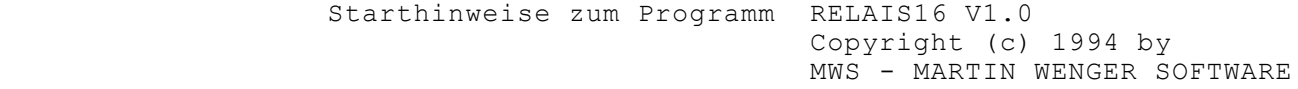

 **RELAIS16 [/?] [/MONO:[x]]**

- /: Titel unterdrücken
- **/? dieser Hilfstext**
- **/MONO:x Monochromausgabe auf Farb- od. LCD-Bildschirm mit Farbe x (1-7)**

 **!! FöR SCHéDEN AN DEN GESTEUERTEN ANLAGEN UND GERéTEN WIRD NICHT GEHAFTET !!**

## **5. Bedienung**

Diese Programm lässt sich sowohl mit der Tastatur wie auch mit einer Maus **steuern. Die Maus wird bevorzugt. So kann eine ganz spezielle Funktion nur**  mit dieser ausgeführt werden - doch dazu erfahren Sie später mehr. Sie **kînnen jederzeit mit <H> oder <F1> ein Hilfefenster aufrufen. Dieses zeigt die aktuell gÅltigen Tastenbefehle. Die beiden Maustasten arbeiten immer als folgende Tasten:**

> **Maustaste 1, MT1 = RETURN Maustaste 2, MT2 = ESC**

**Nach dem Programmstart erscheint die Statusanzeige auf dem Bildschirm. Je nach** den vorhandenen Einstellungen können 8 oder 16 Kanäle bearbeitet werden. Im **nachfolgenden Bildschirmausdruck sehen Sie die normale 8-Kanal-Statusanzeige:**

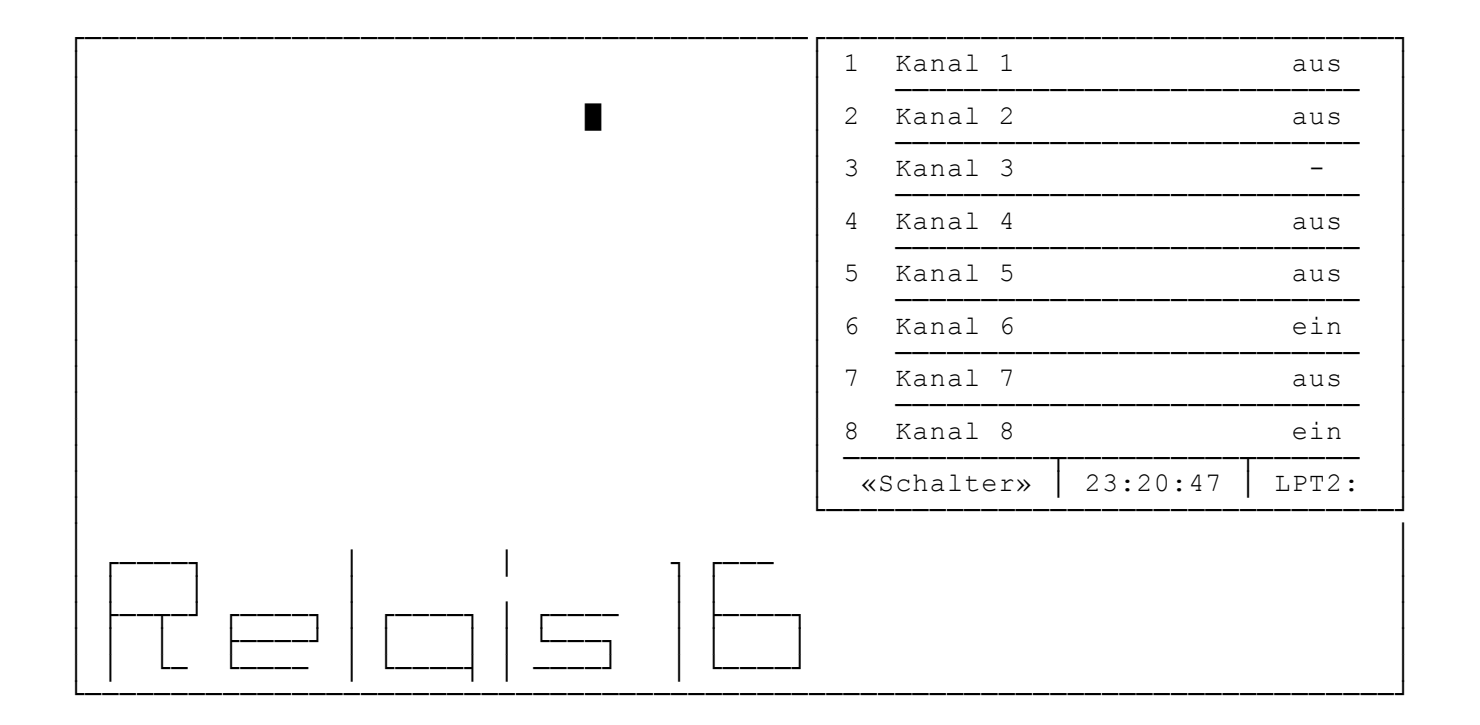

Falls Sie mit 2 Relaiskarten an 2 Paralellports arbeiten, lässt sich die Anzeige auf 16 Kanäle erweitern (s. 5.3.2).

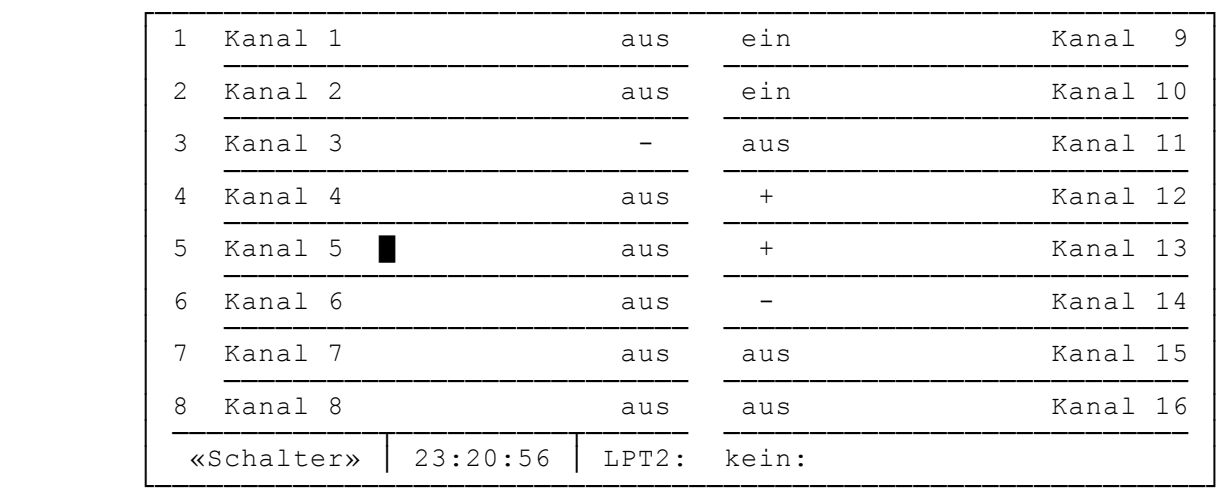

## **5.1 Statusanzeige**

**Schauen wir uns einmal die 8-Kanal-Statusanzeige an. Sie umfasst verschiedene Informationen und maussensitive Bereiche. Diese Bereiche werden nachfolgend mit \*M\* wiedergegeben.**

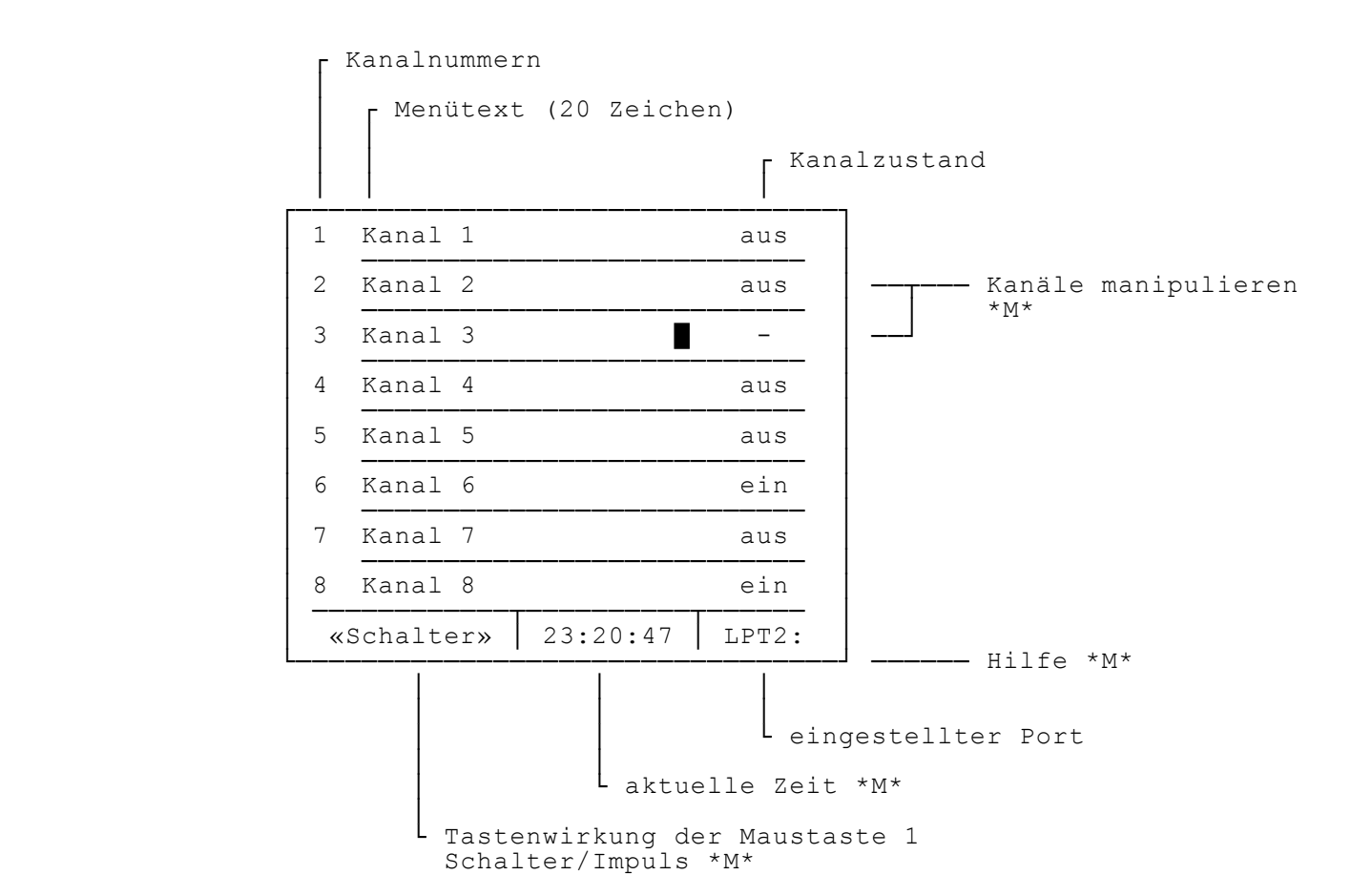

## 5.1.1 Kanalzustände

Die Kanalzustaände können folgende Betriebszustände anzeigen:

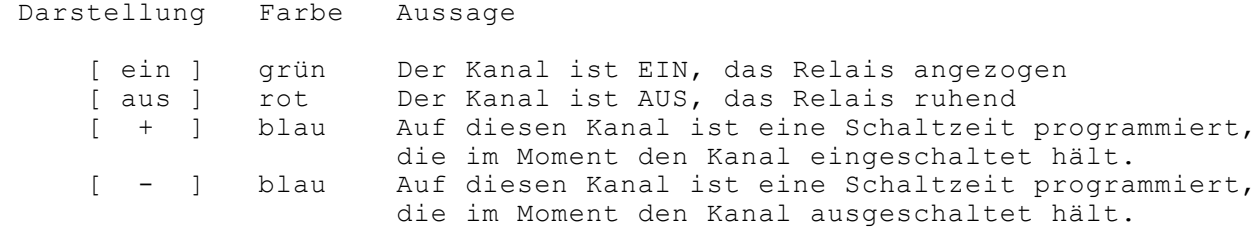

### **5.1.2 Programmsteuerung**

Mit Ausnahme der Maustastenwirkung «Switch»/«Impuls» können alle Befehle auch **Åber die Tastatur gegeben werden. Sie sind hier zusammengestellt und entsprechen den Angaben des Hilfefensters:**

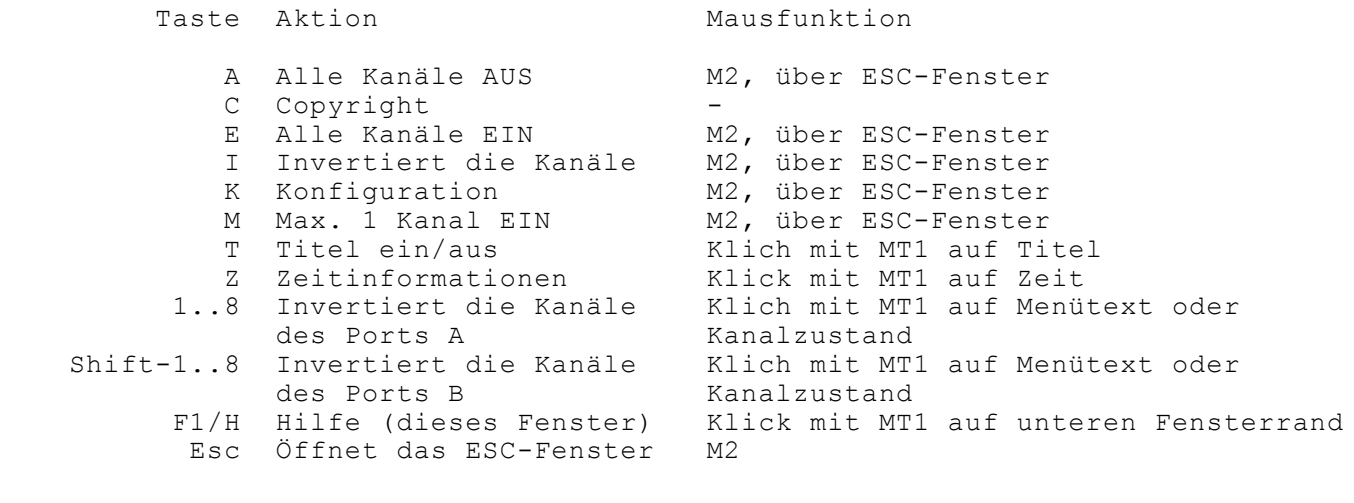

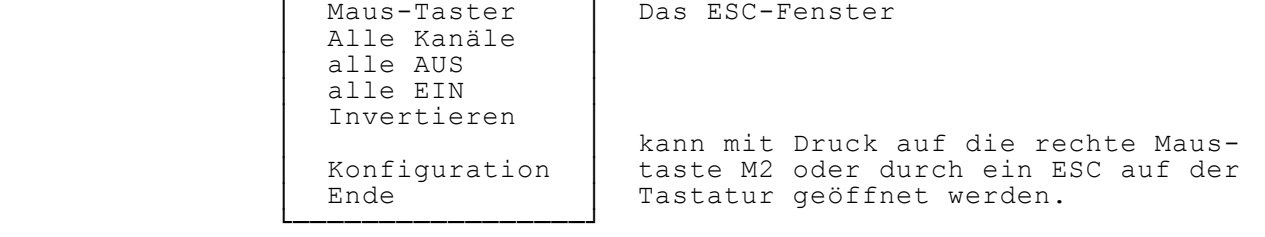

Bei allen Befehlen führt die Maustaste MT1 im Statusfenster, wie schon früher erwähnt, eine besondere Rolle. Mit einem Klick auf das Feld 'Tastenwirkung' oder der Wahl des 1. Menüpunktes im ESC-Fenster können Sie die Tastenwirkung **beeinflussen. Die Betriebsart wird immer in der Statusanzeige im Feld 'Tastenwirkung' angezeigt.** 

**ÆSchalterØ Jeder Klick auf den 'MenÅtext' oder auf den 'Kanalzustand' wechselt den Kanalzustand von EIN nach AUS bzw. von AUS nach EIN.**

 **⁄ƒƒƒƒƒƒƒƒƒƒƒƒƒƒƒƒƒø** 

 **ÆImpulsØ Der Kanalzustand Ñndert sich mit dem Anklicken ins Gegenteil. Sobald Sie die Taste loslassen, wird wieder der Zustand vor dem Anklicken erstellt. Dies entspricht somit der Wirkung einer Impulstaste.**

## **5.2 Betriebsarten**

Wie Sie beim Durchlesen der vorderen Informationen feststellen konnten, lässt RELAIS16 neben der direkten Beeinflussung der Kanäle auch eine Programmierung **derselben zu. Jeder Kanal kann innerhalb von 24 Stunden mit einer Schaltperiode EIN/AUS belegt werden. Ersichtlich ist dies wie unter 5.1.1 gesagt, durch ein**färben des Kanalzustandes mit blauer Farbe. Zur Laufzeit des Programmes wird **Åber die Systemzeit dauernd der Zustand der Programmierung ermittelt und die**  Änderungen allenfalls sofort an die Kanäle, sprich Relais weitergegeben.

**Wird ein blaus Feld angeklickt oder die Taste des entsprechenden Kanals ge**drückt, in diesem Fall <3>, erscheint ein Informationsfenster mit näheren **Angaben zu der Schaltzeitprogrammiereung.**

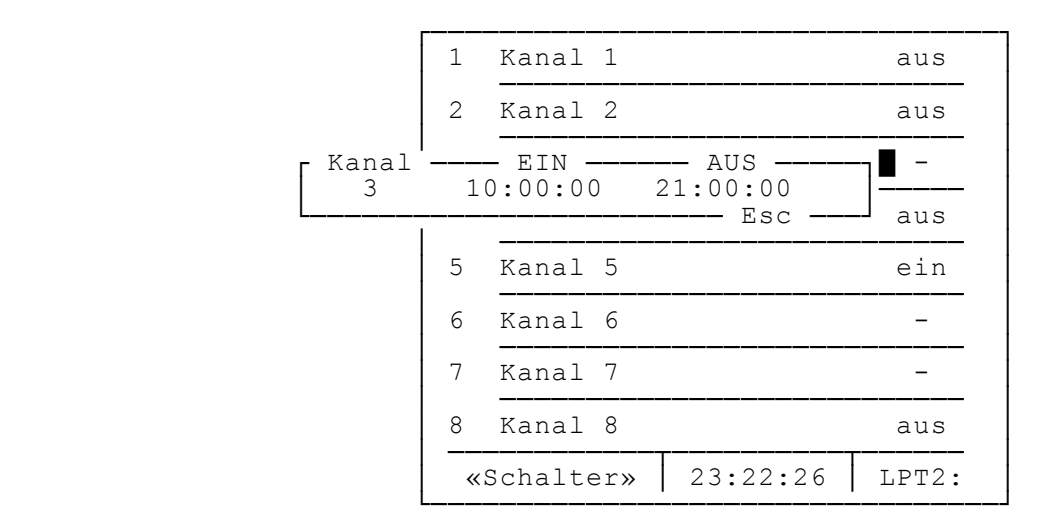

**Eine öbersicht Åber alle Schaltzeiten erhalten Sie mit <Z> o der dem Klick auf die laufende Zeit. NÑheres dazu finden Sie unter 5.3.3**

## **5.3 Konfiguration**

Mit <K> oder über das ESC-Menü <Konfiguration> gelangen sie in den Programmbereich Konfiguration. Hier lassen sich alle für den Betrieb von RELAIS16 wichtigen Parameter verändern.

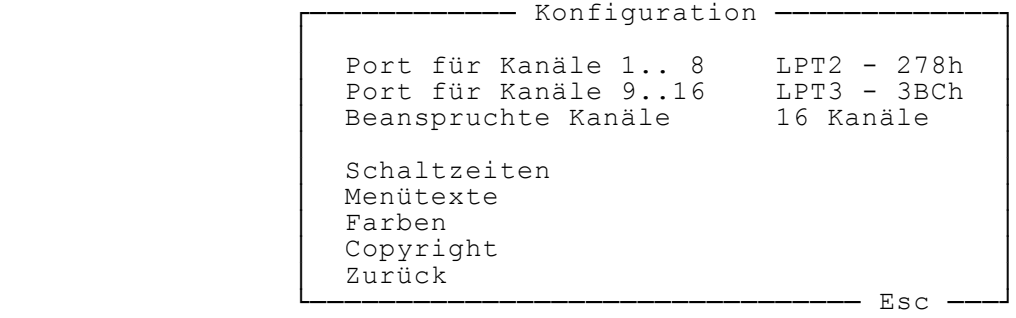

### **5.3.1 Ports**

Zwei der drei auf PC's üblichen, beziehungsweise möglichen Paralellschnitt**stellen LPT1: .. LPT3 lassen sich auf den oder die Karten zuordnen. Gleiche**  Zuordnungen sind nicht möglich. Dagegen kann <keine:> für einen unbelegten oder momentan abgeschalteten Port gewählt werden.

### 5.3.2 Beanspruchte Kanäle

Mit dieser Wahl wählen Sie die Grösse der Statusanzeige. 8 oder 16 Kanäle **sind mîglich.**

### **5.3.3 Schaltzeiten**

Für die Programmierung der Schaltzeiten wählen Sie diesen Menüpunkt. Nach **der Entscheidung <öbersicht> oder <Mutieren> gelangen Sie in den entsprechenden Modus:**

 $\ddot{\text{b}}$  bersicht  $\,$  Wie schon unter 5.2 erwähnt, zeigt das aufgehende Fenster alle  **gesetzten Schaltzeiten. Dabei wird die Anzeige durch Farben unterstÅtzt. Die Spalten AUS und EIN kînnen in folgenden Kombi** nationen eingefärbt sein:

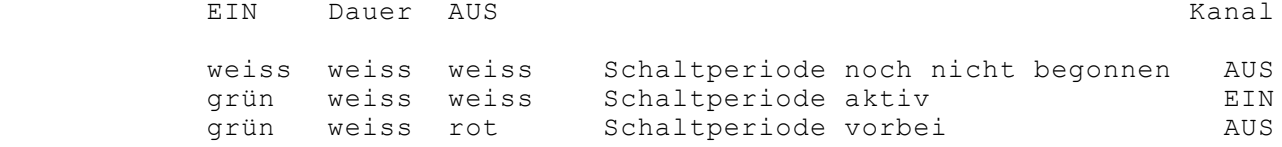

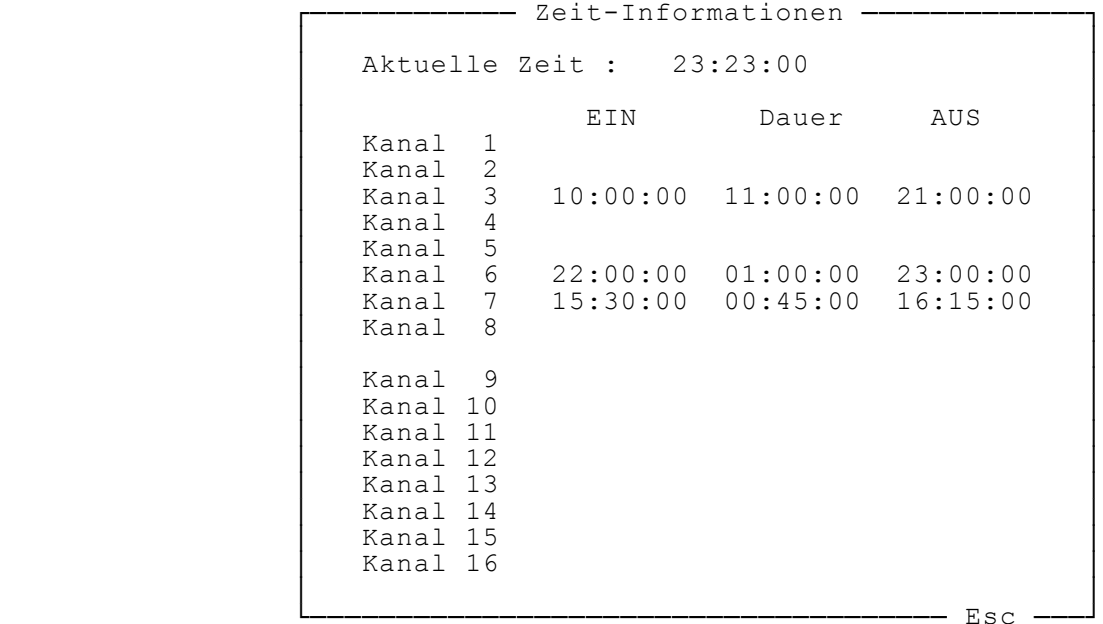

Nicht angezeigte Kanäle sind nicht mit Schaltzeit belegt.  **Das abgebildete Beispiel zeigt nachfolgend das dazgehîrende Editor-Fenster.** 

**Mutieren Sowohl mit der Maus wie mit der Tastatur lassen sich alle Schaltzeiten editieren bzw. mutieren. Bei jedem Verlassen dieser Funktion (mit <ESC>) werden die Daten gespeichert.**

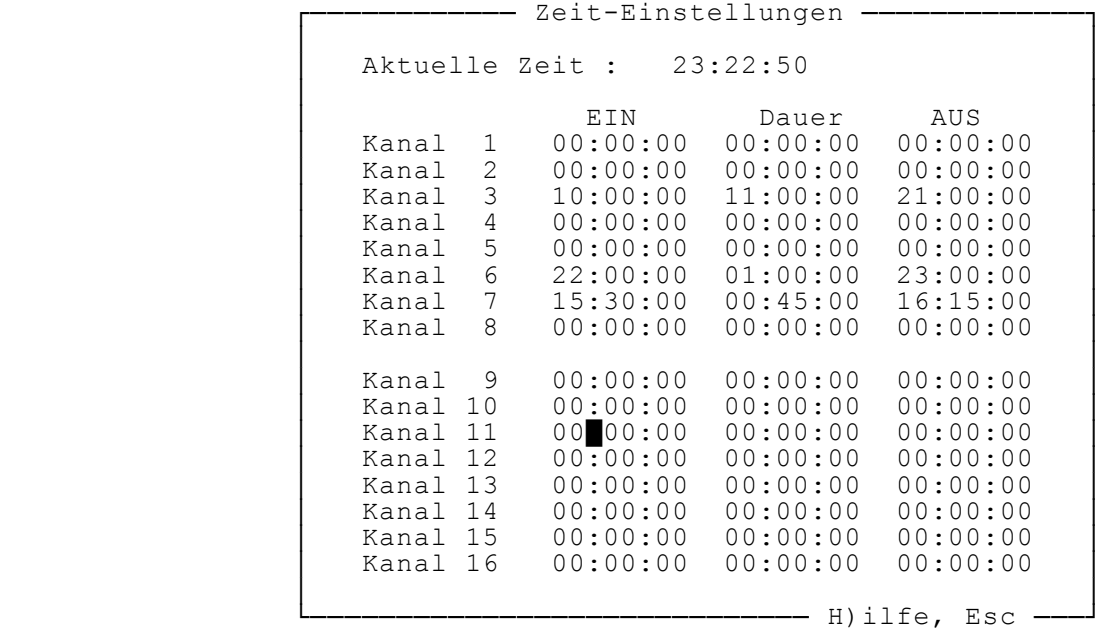

Hier sind die Tastenbefehle für die Bedienung des Schaltzeiten **editors festgehalten.** 

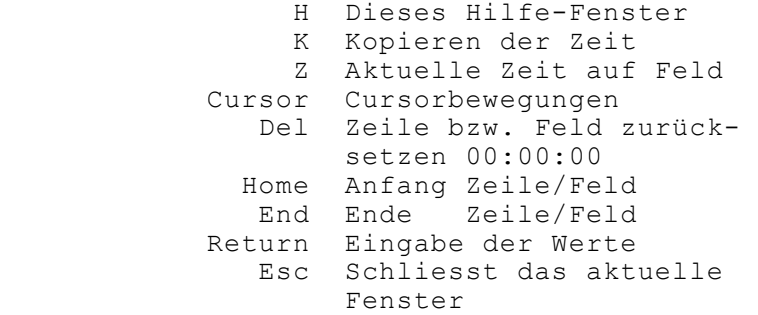

Eingaben dürfen Sie in jede der drei Spalten machen. Das Programm rechnet die Differenzen selbsständig auf die anderen Spalten um. Normalerweise werden Sie **den Beginn der Periode in die Spalte 'EIN' eingeben. Danach tragen Sie in die Spalte 'Dauer' die Dauer der Periode ein. Das Programm errechnet die Ausschalt**zeit sofort und überträgt sie ins Feld 'AUS'.

## **5.3.4 MenÅtexte**

Alle Menütexte können individuell angepasst werden. Dies dürfte vor allem bei angeschlossenen, aber unterschiedlichen Geräten sinnvoll sein. Die Länge jedes **Textes darf maximal 20 Zeichen betragen.**

**-** Menütexte mutieren –  **³ ³** 1 **Kanal** 1<br>2 **Kanal** 2  **³ 2 Kanal 2 ³ ³ 3 Kanal 3 ³ ³ 4 Kanal 4 ³ ³ 5 Kanal 5 ³ ³ 6 Kanal 6 ³ ³ 7 Kanal 7 ³** 8 Kanal 8<br>9 Kanal  **³ 9 Kanal 9 ³ 10** Kanal 10 **b** 11 **Kanal 11**<br>12 **Kanal** 12 12 Kanal 12<br>13 Kanal 13  **³ 13 Kanal 13 ³ 14** Kanal 14 **15** Kanal 15  $\begin{bmatrix} 1 & 1 & 1 \\ 1 & 1 & 1 \end{bmatrix}$  **³ 16 Kanal 16 ³ ³ ³ ----** H)ilfe, Esc -

Die Tastenbefehle sehen Sie in der nachstehenden Tabelle. Erwähnenswert sind di **e beiden Befehle <L> und <R>. Damit lassen sich je nach Standort des Cursors beid e** Gruppen (1..8 oder 9..16) links- oder rechtsbündig anordnen.

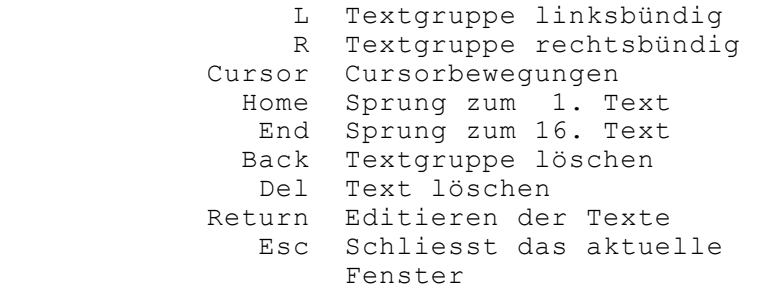

**5.3.5 Farben**

**Um die Statusanzeige dem persînlichen Geschmack anpassen zu kînnen wurde diese Funktion integriert.**  Folgende Teile können Sie verändern: Rahmen

 **Hintergrund Linien MenÅtext Infotext MausCursor Reset** 

Dazu wählen Sie mit den Cursortasten oder der Maus das entsprechende Wort im **Balken. Nach <RETURN> oder <MT1> îffnet sich das Farbwahlfenster. Wiederum mit** den Cursortasten oder der Maus wählen Sie die gewünschte Farbe aus. Ein noch**maliges <Return> oder <MT1> Åbernimmt die Farbe in das Monitorfenster.**

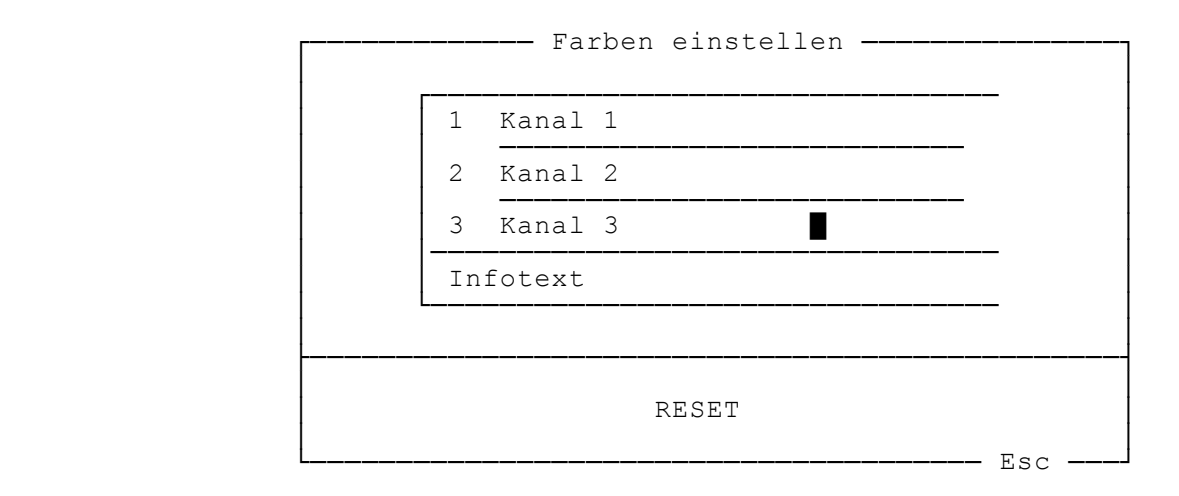

**Reset stellt die Standardwerte wieder her. Beachten Sie bitte dazu auch Punkt 7. in dieser Dokumentation.**

## **6. Farbanpassungen**

**Die Programme ermitteln automatisch den aktuellen Bildschirmmodus. Einerseits** werden die Modi MDA und HGC für die Monochromausgabe und andererseits die Modi CGA, EGA und VGA für die Farbausgabe erkannt.

Auf älteren LCD-Displays in der Betriebsart CGA können die Farbausgaben teil**weise recht unleserlich ausfallen. Daher kann die Bildschirmausgabe mit dem Parameter /MONO auf monochrome Farbwerte umgeschaltet werden. Somit erfolgt auf einem Farbbildschirm, der in den Modi CGA, EGA oder VGA betrieben wird, die Ausgabe mit monochromer Darstellung.**

**Eine Erweiterung in diesem Parameter erlaubt die Vorgabe einer bestimmten Farbe.** 

Beispiele: /MONO:7 Bestimmt grau (7) für die monochrome Ausgabe. Dies  **entspricht dem Defaultwert oder /MONO.** /MONO:1 Bestimmt blau (1) für die monochrome Ausgabe.

Zulässig sind alle DOS-Standardfarbwerte von 1..7.

**7. Zusatzprogramm MWSLIST**

**Mit diesem Programm kînnen Dokumentationsfiles (.DOC) und andere Textdateien gelesen und ausgedruckt werden. Es wird auch innerhalb des Programms INSTALL** verwendet. Mit den folgenden Aufrufparametern lässt sich das Programm mit dem **DOS-Prompt verwenden:**

**Syntax: MWSLIST [Dateiname] [/Z] [/MONO[:x]]**

 **Dateiname Name und ev. Pfad der zu lesenden Datei. Ohne Angabe wird nach \*.DOC im aktuellen Verzeichnis gesucht. /Z numeriert die Zeilen /MONO:x Monochromausgabe auf Farb- oder LCD-Bildschirm**  $mit$  Farbe  $x$   $(1-7)$ .

**Im Modus MANUELL bewirkt <D> den Aufruf von MWSLIST mit der Dokumentation SWITCH8.doc.**

**8. Funktion und Haftung**

Die Funktionen des Programms wurden in Praxistests geprüft. **Da verschiedene Parameter unterschiedliche Beeinflussungen des Programmlaufes zulassen, sollte durch den Anwender die vorgesehene Anwendung bzw. Steuerauf**gabe überprüft werden, bevor die zu steuernden Geräte angeschlossen werden.

> **FöR SCHéDEN AN ANLAGEN UND GERéTEN DIE DURCH DIE VERWENDUNG DES PROGRAMMS SWITCH8 VERUR- SACHT WERDEN, WIRD JEDE HAFTUNG ABGELEHNT !**

#### **9. Betriebsanforderungen**

**Zum Betrieb des Programms RELAIS16 benîtigen Sie folgende, minimale Hardwarekonfiguration:**

- **1. MS- oder PC-DOS Computer, DOS >3.0, mindestens 256 KB RAM, 1 Floppy und 1 parallele (Centronics) Schnittstelle.**
- **2. Das Programm RELAIS16**
- **3. Eine 8-Bit Relaiskarte zum Anschluss an die parallele Schnittstelle.**

Beispiel: Relaiskarte, Artikel Nr. 97 58 77-11, zuzüglich Netzteil  **von CONRAD ELECTRONICS Klaus-Conrad-Str. 1 D-92240 Hirschau**

- **Technische Daten: - 8 Leistungsrelais mit je 1 Ruhe- und Arbeitskontakt,**  Belastung max. 8A je Kontakt, mit Schraubanschlüssen.  **- je Kanal 1 Kontroll-LED**
	- **Centronics-Anschluss**
	- **Reset-Schalter**
	- **Betriebsspannung 9..12 Volt, 500mA**
	- **Eigene Spannungsregulierung**
- 4. Ein paralleles Verbindungskabel (Computer Karte), Länge <5m.

### **10. Zum Programm**

**Alle Programme sind in BORLAND PASCAL geschrieben.**  Die folgenden Angaben geben über verschiedene Details Auskunft:

 **Copyright: MWS - Martin Wenger Software Eigerweg 4, CH-3122 Kehrsatz**

 **Programm: RELAIS16.pas**

**Version: V1.0 - Rev 0**<br>Datum: 23.05.94 Datum: 23.05.94<br>Compiler: BORLAND BORLAND PASCAL, (C) by BORLAND Inc, USA

 **MS-DOS: >3.0 Bildschirm: MDA, CGA, EGA, VGA, alle im Textmodus** Speicher:<br>Hardware:  **Hardware: 8 Bit-Relaiskarte an LPTx:**

Beschrieb: Ermöglicht Schalten von 8/16 Kanälen von 1/2 Relaiskarten  **am beliebigen parallelen Druckerport, als Vordergrundprogramm.**

# **11. Geschichte:**

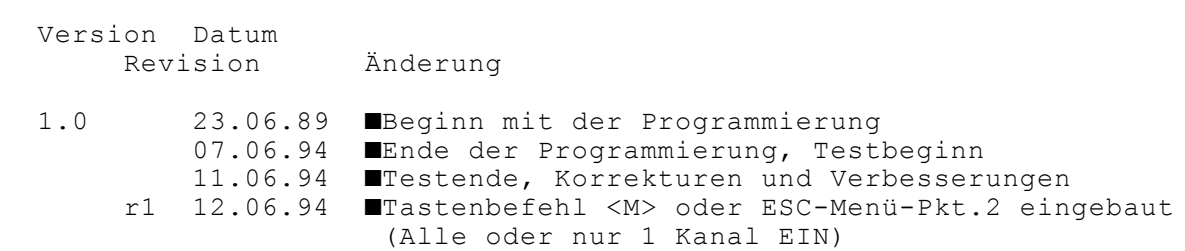

**\*ende\***